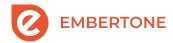

# Walker 1955 Concert D v1.1 Update

### Instructions

This update process will require you to delete/overwrite your current files. Archive your files if you've made any custom changes that you would like to keep (however, not necessary). If you do, archive them somewhere *outside* of the library folder to avoid library registry discrepancies between the v1.1 Update within NI Komplete Kontrol and Native Access.

### Prepare original installation folder for updating

- We had to rename our product per legal request from Steinway & Sons:
   Locate your original Walker 1955 Steinway D installation directory, and rename it to Walker 1955 Concert D.
- Remove all files+folders except the Documentation and Samples folders. (See (1) section above.)
- Your folder should now look like the folder on the right, pictured below:

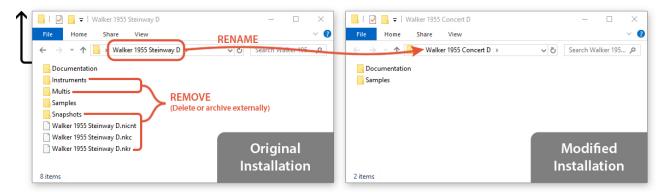

### Apply the v1.1 Update

- Open your *Walker 1955 Concert D v1.1 Update* folder downloaded from Continuata, alongside your installation directory (renamed to "Walker 1955 Concert D" in step 1).
- From the Update folder, copy the new *Walker 1955 Concert D Manual.pdf* file into the "Documentation" subfolder of the installation directory. And copy the new *Samples v1.1* folder into the "Samples" subfolder of the installation directory.
- Copy the *remaining files* into your *Walker 1955 Concert D* parent folder.
- Ensure that your fully updated installation matches the folder on the right, pictured below:

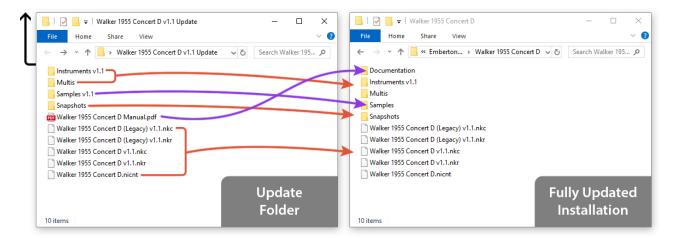

- \* Purple arrows indicate copying/placing items into a subfolder
- \* Orange arrows indicate changes and items made within the parent folder

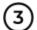

#### Relocate Kontakt Library access path

After fully updating the library in the steps above, upon loading a new instance of Kontakt you may notice that your Walker 1955 Concert D library is either gone or displaying an error message in the Libraries section of the Browser: **Library content not found. Click Locate to set the content.** This happens when the access path to your Kontakt Library has been changed - which we did in our v1.1 Update steps above. To resolve this:

Press the "Locate" button, and select your newly-renamed Walker 1955 Concert D library parent folder. Kontakt should relocate the missing library, and now correctly display it for you in the Libraries section of the Browser. More on this: <a href="https://support.native-instruments.com/hc/en-us/articles/209554689-KONTAKT-Browser-Error-Message-Library-content-not-found-Click-Locate-to-set-the-content-not-found-Click-Locate-to-set-the-content-not-found-Click-Locate-to-set-the-content-not-found-click-Locate-to-set-the-content-not-found-click-locate-to-set-the-content-not-found-click-locate-to-set-the-click-not-found-click-locate-to-set-the-click-not-found-click-locate-the-click-not-found-click-not-found-click-not-found-click-not-found-click-not-found-click-not-found

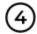

#### Start playing!

Your update is now complete! We appreciate your patience with this one as we know it is a little more involved, but we aimed to make this as painless as possible. Some notes:

- We have supplied "Legacy" files for users with older versions of Kontakt (5.3.1+)
- We don't recommend attempting to use old (v1.0) versions of the instrument after updating, as they are not fully supported with the update but you may find that they function in some limited state for your needs.

If you decided to create an archive for your old files (located externally outside of the Walker 1955 Concert D folder) you may be able to load the old version of the instrument as it was; however, be prepared to perform a batch-resave of your .nki instruments in order to preserve the new file-association links due to changing the folder location/naming. More on this: <a href="https://support.native-instruments.com/hc/en-us/articles/210274985-How-to-Resolve-Issues-with-Missing-Samples-for-a-KONTAKT-Library-Batch-re-save-">https://support.native-instruments.com/hc/en-us/articles/210274985-How-to-Resolve-Issues-with-Missing-Samples-for-a-KONTAKT-Library-Batch-re-save-</a>

## v1.1 Changelog

#### **NEW FEATURES**

- Half Pedaling: You can now perform half-pedaling using a compatible sustain pedal or other CC.
- Silent Key Strikes: Enables non-hammered silent notes on the lowest velocity.
- Sustain-Damper Sympathetic Resonance: A new sympathetic resonance engine to model the behavior of notes vibrating
  during the release of dampers on held notes, for realistically transitioning between Dry+Sustain articulations. 3 modes for
  selecting the quality of this feature are located within the Details page and share association with the Half-Pedaling engine.

#### **UPDATES**

- Switched the Sostenuto Pedal to CC66
- Made a slight change to the DFD settings for performance gains
- Modified all Kontakt/NKS Snapshots to reflect the new features
- o Included Legacy patches for users with Kontakt 5.3.1+
- o Snapshots have been updated to include the new Half-Pedaling mechanism

#### **BUGS**

- Fixed Bad Samples
- o Smoothed inconsistent velocities, particularly the lowest velocity layer
- Fixed an issue where a glitch occurred when simultaneously activating the sustain pedal and a note
- o Fixed an issue where reverb was not active when loading the instrument, despite the UI showing as such
- o Fixed an issue where Legacy patches would not respond correctly to Dynamic and Velocity Curve adjustments
- Fixed some graphical/text errors
- $\circ\quad$  Fixed the Multis from functioning improperly at times